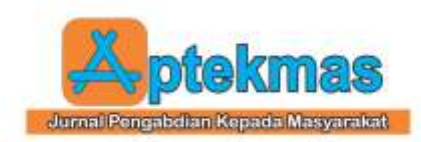

# **PELATIHAN PENGGUNAAN MENDELEY BAGI KELOMPOK GURU DI KABUPATEN BANGKALAN**

# **Ahmad Hatip1), Windi Setiawan2) Lusiana Prastiwi3)** 1-3 Fakultas Keguruan dan Ilmu Pendidikan, Universitas Dr.Soetomo

email: <u>ahmad.hatip@unitomo.ac.id<sup>1</sup></u>, [windi.s@unitomo.ac.id](mailto:windi.s@unitomo.ac.id2)<sup>2</sup>[, lusiana.prastiwi@unitomo.ac.id](mailto:lusiana.prastiwi@unitomo.ac.id)<sup>3</sup>

#### *Abstract*

*The emergence of turnitin as an application to check the level of plagiarism in scientific works has made teacher groups in the Bangkalan Regency area a burden of their own. They have found a high level of plagiarism in their articles or final projects. This of course makes them wonder how to reduce the level of plagiarism in order to reach the maximum limit specified. In addition, they also often find references that they forget to write in the bibliography. Given these problems, it is necessary to have training on the use of Mendeley as a solution. Through this, it is hoped that they can use it for the citation training process and writing a bibliography. Citation carried out via Mendeley can certainly reduce the level of plagiarism. This training is carried out in three stages. The planning stage, namely the implementation of the teacher group regarding what problems they are facing, determining the implementation schedule, and preparing training materials. The implementation stage, which is to provide them with assistance in using Mendeley via Zoom Meeting. The third stage, the evaluation stage, teachers are given a questionnaire to measure their understanding of the use of Mendeley.*

*Keywords: training, mendeley, citation, teacher*

### *Abstrak*

*Munculnya turnitin sebagai aplikasi untuk mengecek tingkat plagiasi pada karya ilmiah telah membuat kelompok guru di wilayah Kabupaten Bangkalan memiliki beban tersendiri. Mereka telah mendapati tingkat plagiasi yang tinggi pada artikel atau tugas akhir yang mereka buat. Hal ini tentu membuat mereka bertanya-tanya bagaimana cara menurunkan tingkat plagiasi agar mencapai standart batas maksimal yang ditentukan. Selain itu, mereka juga kerapkali mendapati referensi yang lupa tertulis pada daftar pustaka. Dengan adanya masalah tersebut, maka perlu adanya pelatihan penggunaan mendeley sebagai salah solusinya. Melalui pelatihan ini, diharapkan mereka dapat menggunakannya untuk proses sitasi dan penulisan daftar pustaka. Sitasi yang dilakukan via mendeley tentunya dapat menurunkan tingkat plagiasi. Pelatihan ini dilakukan dengan tiga tahapan. Tahap perencanaan, yaitu berdiskusi dengan kelompok guru mengenai masalah apa saja yang dihadapi, menentukan jadwal pelaksanaan pelatihan, dan menyiapkan materi pelatihan. Tahap pelaksanaan, yaitu memberikan mereka pendampingan dalam penggunaan mendeley via Zoom Meeting. Tahap ketiga, yaitu tahap evaluasi, guru diberikan angkey untuk mengukur pemahaman mereka terkait penggunaan mendeley.*

*Kata kunci : pelatihan, mendeley, sitasi, guru*

#### **1. PENDAHULUAN**

Teknologi di Indonesia kini telah berkembang pesat [1]. Di Era 4.0 khususnya dunia pendidikan semakin mengarahkan orientasinya terhadap penggunaan teknologi[2]. Penggunaan internet yang tidak

bisa leper dari semua gadget [3], dapat dimanfaatkan bagi pengembang untuk melakukan proses sitasi dengan Mendeley. Mendeley merupakan salah satu aplikasi yang berfungsi untuk mempermudah mahasiswa, dosen, dan kalangan akademisi untuk mensitasi pendapat para pakar baik dari buku

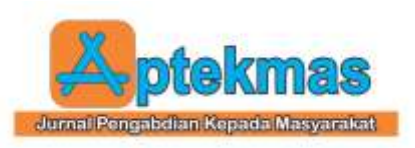

atau jurnal internasional/nasional. Penulis pemula, pelajar, mahasiswa dan masyarakat akademik seringkali menghadapi permasalahan terkait tindakan plagiasi akibat ketidak hati-hatian dalam mengutip suatu teori dari artikel atau jurnal . Oleh karenanya, keberadaan sebuah perangkat lunak yang berfungsi sebagai "citation & reference manager" adalah sebuah kebutuhan. Dengan perangkat lunak dimaksud, setiap penulis dapat mengidentifikasi kualitas dan keaslian (baca melacak) setiap referensi yang digunakan. Di samping itu dengan "citation & reference manager", penulis dapat mengolah dokumen referensi yang dimiliki, membuat pengelompokan berdasarkan topik/kategori tertentu, sekaligus me-retrieve metadata yang terdapat di dalam dokumen [4].

Munculnya aplikasi mendeley memberikan kemudahan bagi para akademisi dalam berbagai hal terkait sitasi. Keberadaanya memberikan beberapa keuntungan yaitu karya tulis ilmiah menjadi lebih terstruktur, menambah index bagi peneliti yang karyanya kita citasi karena terhubung secara online [5]. Selain itu, dengan adanya mendeley, penulisan daftar pustaka menjadi lebih rapi sehingga memudahkan para pembaca untuk mencari sumber aslinya. Dalam mendeley terdapatbeberapamodelgaya statement yang dapatdiganti, sepertidari satu gaya ke gaya lainnya. Desaingaya referensi yang ditemukan dalam referensi Mendeley, antara lain American Medical Association, American Political Science Association, American Psychological Association, American Sociological Association, Chicago Manual of Style, Harvard, IEEE, Modern Humanities Research Association, Modern Language Association, National Library of Kedokteran, Alam, Vancouver, dan bermacam gaya lainnya [6].

Kelompok guru di Kabupaten Bangkalan telah mengalami beberapa kendala terkait penulisan tesis. Kendala tersebut adalah tingginya plagiasi yang dialaminya. Selain itu, ketika menulis daftar pustaka seringkali ada sumber bacaan yang tidak tertulis. Melihat kondisi tersebut, maka perlu dilakukannya pelatihan terkait penggunaan aplikasi mendeley. Dengan begitu permasalahan yang

Volume 5, Nomor 4, (2022) <http://dx.doi.org/10.36257/apts.vxix> pp 181-188

dihadapi oleh kelompok guru tersebut dapat terselesaikan dengan baik seperti tidak terkendala lagi dalam penyelesaian tugas akhir jika kuliah S2 atau penulisan karya ilmiah guna kenaikan pangkat.

# **2. IDENTIFIKASI MASALAH**

Berdasarkan hasil analisis situasi yang telah dipaparkan di atas, tim pengabdian masyarakat (tim abdimas) akan memberikan pelatihan terkait penggunaan aplikasi mendeley. Tim abdimas berkontribusi penting dalam kegiata pelatihan ini, karena dengan diberikannya pelatihan tersebut, segala permasalaan yang terkait dengan tingkat sitasi yang berakibat kepada tingginya plagiasi, serta penulisan daftara pustaka yang tidak terstruktur dapat diatasi dengan baik..

# **3. METODOLOGI PELAKSANAAN**

Berdasarkan hasil analisis situasi serta prioritas masalah yang telah dipaparkan di atas, maka kegiatan pengabdian masyarakat ini akan dilaksanakan dengan tiga tahapan. Pertama, tahap perencanaan. Pada tahap ini, tim abdimas menggali permasalahan yang ada pada kelompok guru tersebut. adapun permasalahan yang ditemukan yaitu mereka seringkali mengalami tingkat plagiasi yang tinggi dalam penulisan tugas akhir ketika kuliah pascasarjana dan penulisan karya ilmiah. Setelah itu, tim abdimas bersama kelompok guru, menentukan hari, dan memperiapkan materi terkait penggunaan mendeley. Kedua, tahap pelaksanaan pada tahap ini, tim abdimas memberikan pelatihan tentang penggunaan mendeley yang meliputi cara install aplikasi mendeley, cara melakukan registrasi akun Mendeley menggunakan Surel, cara melakukan sinkronisasi aplikasi Mendeley sehingga dapat diaplikasikan pada Microsoft Word, cara membuat folder pada aplikasi Mendeley, cara membuat pustaka pada aplikasi Mendeley yang sumbernya manual, cara membuat pustaka pada aplikasi Mendeley yang sumbernya berupa artikel dalam bentuk pdf, sumbernya buku, dan sumbernya berupa website, ara mencari sumber pustaka yang telah digunakan sebelumnya pada aplikasi

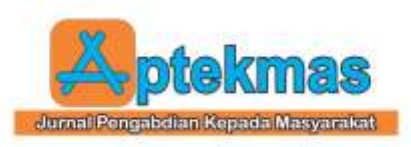

Mendeley, dan cara mengubah style pustaka pada Mendeley berdasarkan kebutuhan (APA, IEEE, nature). Selanjutnya, tahap ketiga yaitu tahap evaluasi, dimana peserta pengabdian masyarakat dibagikan angket yang berkaitan dengan materi yang disampaikan oleh tim abdimas

## **4. HASIL DAN PEMBAHASAN**

Kegiatan pengabdian masyarakat ini dilakukan selama satu semester dari tahapan perencanaan hingga luaran dari pengabdian ini selesai dilaksanakan. Pengabdian masyarakat ini dilakukan secara virtual via Zoom Meeting. Tim abdimas memberikan materi yang berkaitan dengan indikator pencapaian yaitu 1) Menginstal aplikasi mendeley, 2) melakukan registrasi akun Mendeley menggunakan Surel 3) cara melakukan sinkronisasi aplikasi Mendeley sehingga dapat diaplikasikan pada Microsoft

Word, 4) cara membuat folder pada aplikasi Mendeley item soal 5) cara membuat pustaka pada aplikasi Mendeley yang sumbernya manual (tidak ada file pdf nya) 6) cara membuat pustaka pada aplikasi Mendeley yang sumbernya berupa artikel dalam bentuk pdf, 7) cara membuat pustaka pada aplikasi Mendeley yang sumbernya buku, 8) cara membuat pustaka pada aplikasi Mendeley yang sumbernya berupa website, 9) cara mencari sumber pustaka yang telah digunakan sebelumnya pada aplikasi Mendeley, 10) cara mengubah style pustaka pada Mendeley berdasarkan kebutuhan (APA, IEEE, nature). Seusai kegiatan ini dilaksanakan tim abdimas membagikan angket via google form sehingga didapatkan hasil sebagai berikut.

Pada indikator pertama yaitu cara menginstal aplikasi Mendeley diapatkan hasil sebagai berikut.

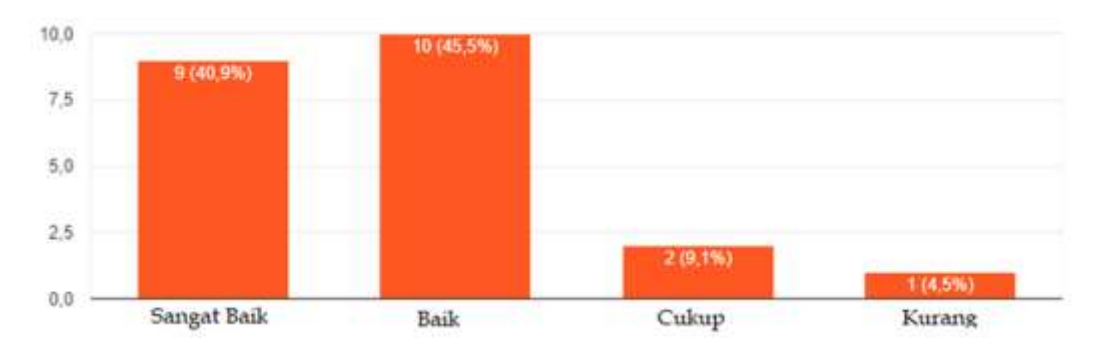

**Gambar 1.** Hasil statistik kemampuan dalam menginstal aplikasi Mendeley

Ada 40.9% peserta memiliki kemampuan yang sangat baik dalam mengintal aplikasi mendeley di laptop masig-masing, 45.5% memiliki kemampuan baik, 9,1% cukup dan 4.5% kurang. Selanjutnya indikator yang kedua yaitu cara melakukan registrasi akun Mendeley menggunakan Surel.

Ada 22.7% peserta memiliki kemampuan yang sangat baik dalam registrasi agar memiliki akun di mendeley., 54.5% memiliki kemampuan yang baik, 9,1% cukup dan 13.6% kurang.

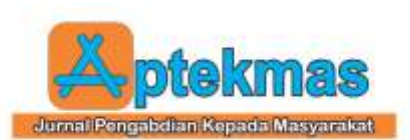

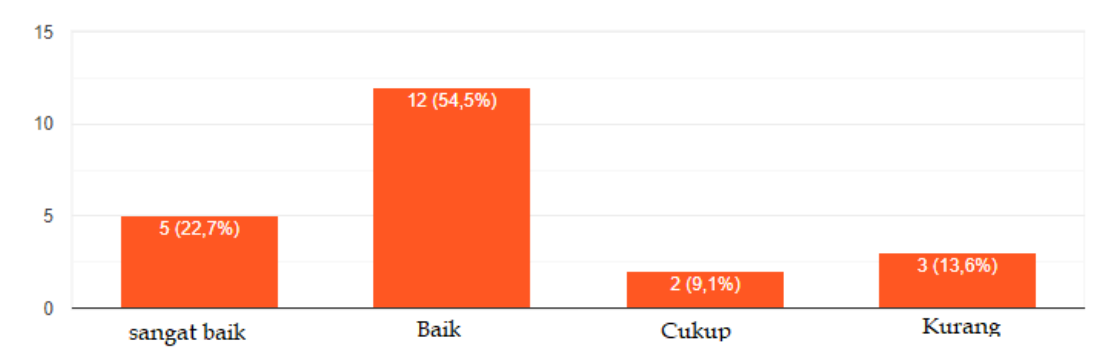

**Gambar 2.** Hasil statistik kemampuan melakukan registrasi akun Mendeley menggunakan Surel.

Selanjutnya indikator yang ketiga yaitu cara melakukan sinkronisasi aplikasi Mendeley sehingga dapat diaplikasikan pada Microsoft Word. Ada 31.8% peserta memiliki .

kemampuan yang sangat baik dalam melakukan sinkronisasi aplikasi Mendeley, 50% memiliki kemampuan yang baik, 9,1% cukup dan 9.1% kurang.

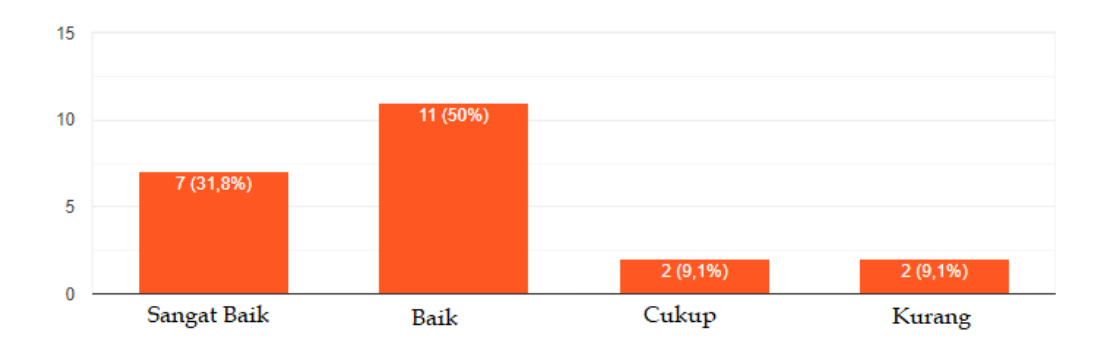

**Gambar 3.** Hasil statistik kemampuan melakukan sinkronisasi aplikasi Mendeley

Selanjutnya indikator yang keempat yaitu cara membuat folder pada aplikasi Mendeley 18.2% peserta memiliki kemampuan yang sangat baik dalam membuat folder pada aplikasi Mendeley, 54,5% mmiliki kemampuan yang baik, 22,7% cukup dan 4,5% kurang.

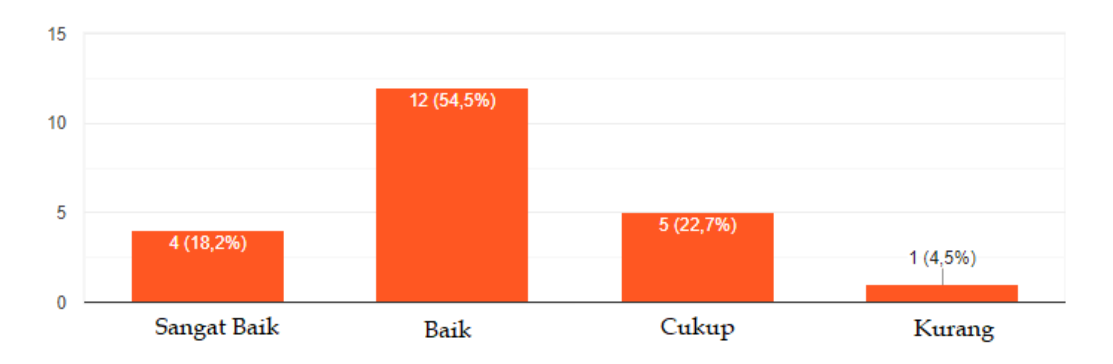

**Gambar 4.** Hasil statistik kemampuan membuat folder pada aplikasi Mendeley

Selanjutnya indikator yang kelima cara membuat pustaka pada aplikasi Mendeley

yang sumbernya manual (tidak ada file pdf nya) Ada 13,6% peserta memiliki

![](_page_4_Picture_0.jpeg)

kemampuan yang sangat baik dalam membuat pustaka pada aplikasi Mendeley yang sumbernya manual (tidak ada file pdf nya), 50% mmiliki kemampuan yang baik, 27,3% cukup dan 9, 1% kurang.

![](_page_4_Figure_4.jpeg)

**Gambar 5.** Hasil statistik kemampuan membuat pustaka pada aplikasi mendeley yang sumbernya manual

Selanjutnya indikator yang keenam yaitu cara membuat pustaka pada aplikasi Mendeley yang sumbernya berupa artikel dalam bentuk pdf. Ada 13,6% peserta memiliki kemampuan yang sangat baik dalam membuat pustaka pada aplikasi

15

Mendeley yang sumbernya sumbernya berupa artikel dalam bentuk pdf. 54,5% memiliki kemampuan yang baik, 22,7% cukup dan 9,1% kurang.

![](_page_4_Figure_8.jpeg)

Gambar 6. Hasil statistic kemampuan membuat pustaka pada aplikasi Mendeley yang sumbernya artikel dalam bentuk pdf

Selanjutnya indikator yang ketujuh yaitu cara membuat pustaka pada aplikasi Mendeley yang sumbernya buku. Ada 9,1% peserta memiliki kemampuan yang sangat baik dalam membuat pustaka pada aplikasi Mendeley yang sumbernya buku. 63,6% memiliki kemampuan yang baik, 18,2% cukup dan 9,1% kurang.

![](_page_5_Picture_0.jpeg)

![](_page_5_Figure_2.jpeg)

**Gambar 7.** Hasil statistik kemampuan membuat pustaka pada aplikasi Mendeley yang sumbernya buku

.

Selanjutnya indikator yang delapan yaitu cara membuat pustaka pada aplikasi Mendeley yang sumbernya berupa website. Ada 18,2% peserta memiliki kemampuan yang sangat baik dalam mencari sumber pustaka yang telah digunakan sebelumnya pada aplikasi Mendeley. 50% memiliki kemampuan yang baik, 22,7% cukup dan 9,1% kurang.

![](_page_5_Figure_6.jpeg)

![](_page_5_Figure_7.jpeg)

Selanjutnya, indikator yang kesembilan yaitu cara mencari sumber pustaka yang telah digunakan sebelumnya pada aplikasi Mendeley. Ada Ada 18,2% peserta memiliki kemampuan yang sangat baik dalam mencari sumber pustaka yang telah digunakan sebelumnya pada aplikasi Mendeley. 50% memiliki kemampuan yang baik, 22,7% cukup dan 9,1% kurang

![](_page_6_Picture_0.jpeg)

![](_page_6_Figure_2.jpeg)

![](_page_6_Figure_3.jpeg)

Selanjutnya indikator yang sepuluh yaitu cara mengubah style pustaka pada Mendeley berdasarkan kebutuhan (APA, IEEE, nature). Ada 13,6% peserta memiliki kemampuan yang sangat baik dalam

mengubah style pustaka pada Mendeley berdasarkan kebutuhan (APA, IEEE, nature).54,5% memiliki kemampuan yang baik, 22,7% cukup dan 9,1% kurang.

![](_page_6_Figure_6.jpeg)

**Gambar 10.** Hasil statistik kemampuan mengubah style pustaka pada Mendeley berdasarkan kebutuhan

### **5. KESIMPULAN**

Mendeley menjadi kebutuhan utama untuk menyelesaikan tugas akhir bagi kelompok guru telebih bagi mereka yang ingin menghasilkan karya ilmiah atau menyelesaikan tugas akhir untuk yang sedang melanjutkan study. Mereka meyakini bahwa dengan menguasai penggunaan mendeley, maka mereka tidak terkendala dengan uji plagiasi. Berdasarkan kegiatan yang dilakukan oleh tim abdimas, mayoritas dari indikator yang telah ditetapkan, peserta abdimas memiliki kemampuan yang baik dalam mengoperasikan mendeley. Hal ini menunjukkan bahwa peserta dapat mengikuti pelatihan ini dengan baik.

### **REFERENSI**

- [1] D. Maulida, A. Hamid, M. S. Ali, and O. Koromath, "Pelatihan Peningkatan Kemampuan Pengolahan Nilai Siswa Berbasis Microsoft Excel Kepada Guru Sekolah Dasar Gugus IV Kabupaten Fakfak," *Aptekmas J. Pengabdi. Kpd. Masy.*, vol. 3, no. 3, pp. 29–33, 2020.
- [2] M. R. Sanjaya *et al.*, "Pelatihan Media Pembelajaran Berbasis Media Online Menggunakan Google Classroom Dan Google Form di Desa." *Aptekmas (Jurnal Pengabdi. Kpd. Masyarakat)*, vol. 4, no. 1, pp. 49–54, 2021.
- [3] N. Kustian, S. Julaeha, and D. Parulian, "Pelatihan Media E-Learning Berbasis Web Pada Guru SDN Jatimekar I

![](_page_7_Picture_0.jpeg)

Bekasi," *J. APTEKMAS*, vol. 4, no. 1, 2021.

[4] H. Supriyanto, "Pengantar & Instalasi Mendeley," *Perpustakaan Universitas Gajah Mada*, 2020. [Online]. Available: http://lib.ugm.ac.id/ind/?page\_id=336.

[Accessed: 05-Jan-2021].

[5] W. Hardi, "Pelatihan Mendeley Kepada Dosen Dan Mahasiswa Fakultas Teknik Universitas Khairun," *J. Pengamas*,

Volume 5, Nomor 4, (2022) <http://dx.doi.org/10.36257/apts.vxix> pp 181-188

vol. 4, no. 1, pp. 48–55, 2021.

[6] D. Setyo Oktaria, "Pelatihuan Aplikasi Mendeley untuk Taruna-Taruni Prodi D III Teknologi Elektronika Perkeretaapian untuk Persiapan Pembuatan Proposal Tugas Akhir Mendeley Application Coach for Cadets-Taruni Prodi D III Railway Electronics Technology for Preparation of Fin," *JAMU J. Abdi Masy. UMUS*, vol. 02, no. 01, pp. 106–112, 2021.